## **8.4 On pressing on status in Details section**

## **8.4 On pressing on status in Details section**

• In Detail screen press on Status section

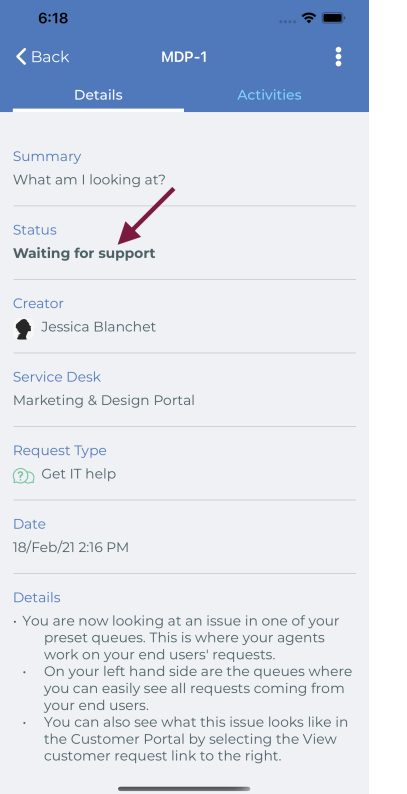

• Then transition list will appear

 $\qquad \qquad$